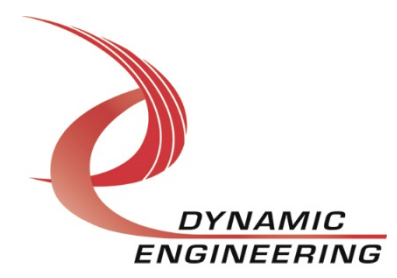

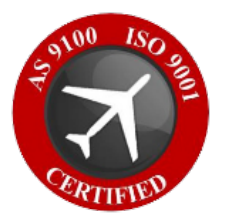

# **Win10 Driver Manual**

# **SpaceWire Monitor**

**Manual Revision 01p1 Revision Date 06/07/2023**

> **Dynamic Engineering 150 DuBois St. Suite B&C Santa Cruz, CA 95060 (831) 457-8891** www.dyneng.com sales@dyneng.com **Est. 1988**

### **SpaceWire Monitor**

Copyright© 1988-2023 Dynamic Engineering.

This document contains information of proprietary interest to Dynamic Engineering. It has been supplied in confidence, and the recipient, by accepting this material, agrees that the subject matter will not be copied or reproduced, in whole or in part, nor its contents revealed in any manner or to any person except to mee the purpose for which it was delivered.

All other trademarks are the property of their respective owners.

### Cautions and Warnings

The electronic equipment described herein generates, uses, and can radiate radio frequency energy. Operation of this equipment in a residential area is likely to cause radio interference, in which case the user, at their own expense, will be required to take whatever measures may be required to correct the interference.

Dynamic Engineering's products are not authorized for use as critical components in life support devices or systems without express written approval from the president of Dynamic Engineering.

Connection of incompatible hardware is likely to cause serious damage.

# **Table of Contents**

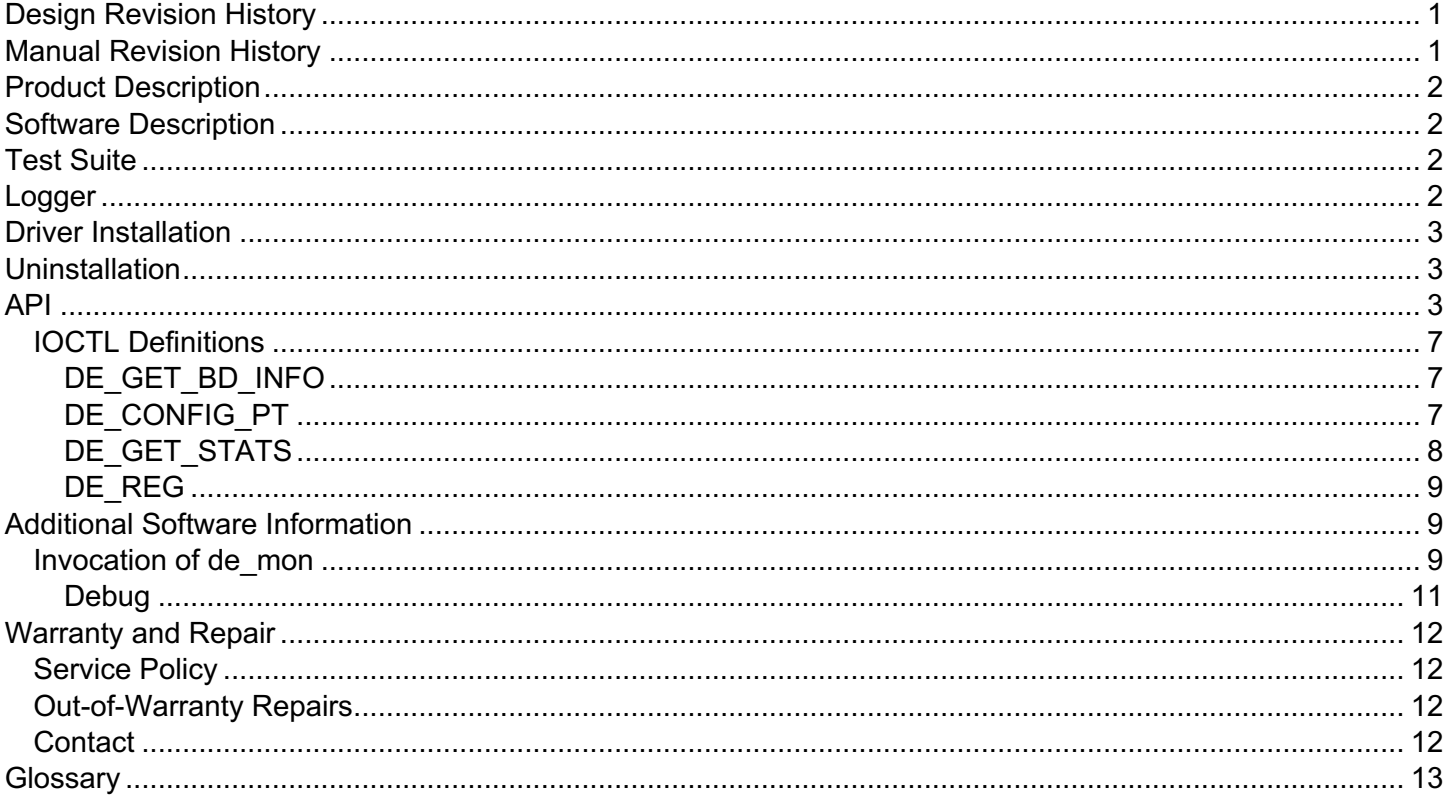

## **Figures**

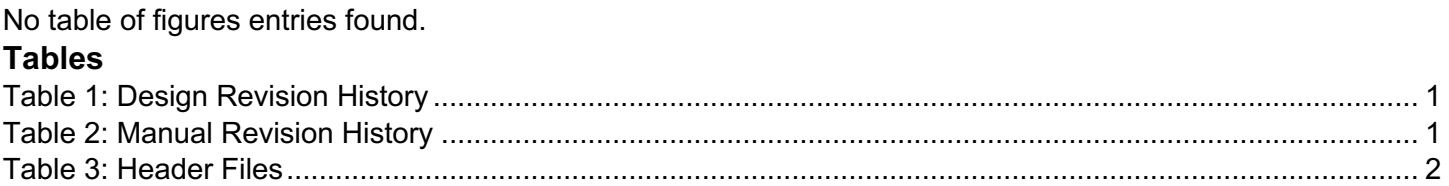

# **Design Revision History**

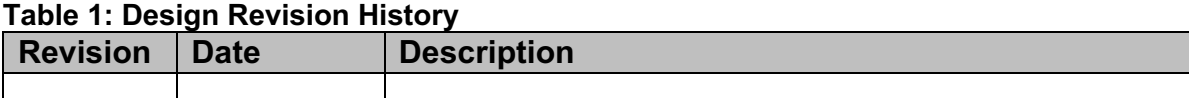

# **Manual Revision History**

### **Table 2: Manual Revision History**

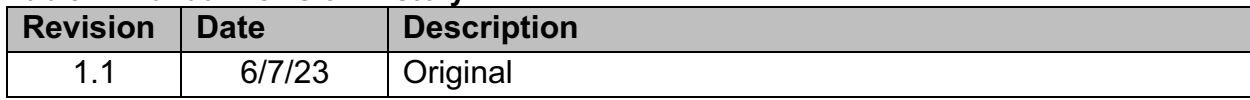

**NOTE:** Dynamic Engineering has made every effort to ensure that this manual is accurate and complete; that being said, the company reserves the right to make improvements or changes to the product described in this document at any time and without notice. Furthermore, Dynamic Engineering assumes no liability arising out of the application or use of the device described herein.

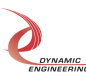

# **Product Description**

The SpaceWire-Monitor (Monitor) is a 2-channel device used to monitor two SpaceWire devices using two standard SpaceWire cables. This driver was developed as a Windows Kernel Driver using the KMDF.

Each channel has 64K internal FIFO plus a 512K external FIFO. While possible to write/read from the FIFO directly with the API, the driver implementation utilizes DMA. Furthermore, as this device is a monitoring device, write functionality is not implemented (other than by using an IOCTL to write to the FIFO for test purposes).

# **Software Description**

The Dynamic Engineering SpaceWire Monitor uses the Win10 KMDV version 1.0 driver. This consists of two modules, a base driver and a channel driver module, that can be loaded using the .inf file.

This package comes with a Monitor User App which is used to test the hardware as well as provide an example of how to interface with the device through software:

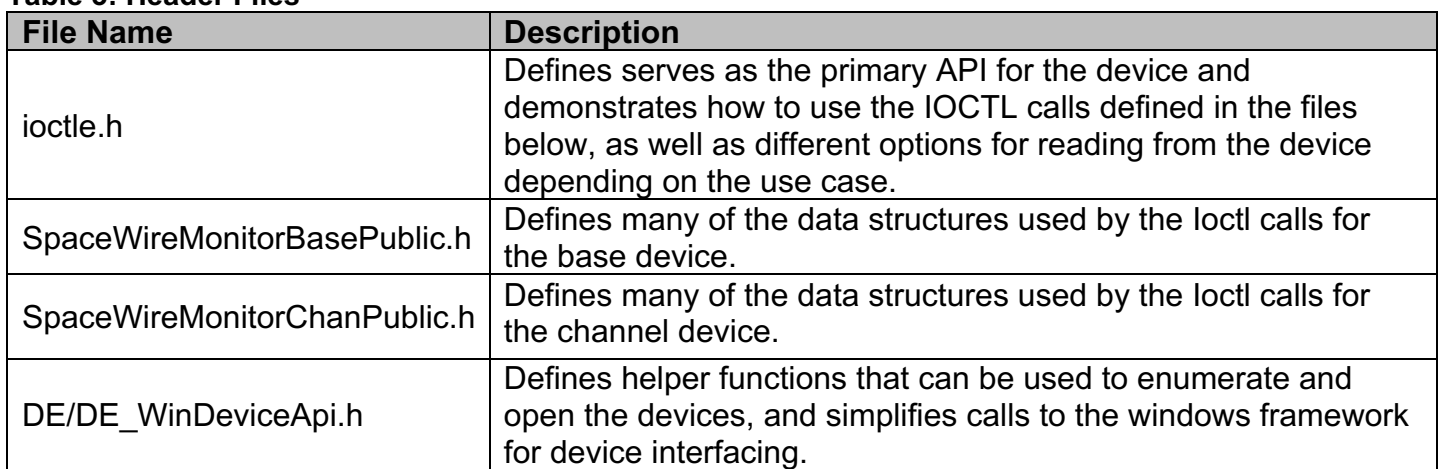

### **Table 3: Header Files**

# **Test Suite**

The UserApp is used in-house to validate the hardware and provides a more extensive example of how to interact with the hardware. The UserApp was written in C/C++. Some of the test suite tests require a SpaceWireBK device installed in the same system, but those tests are automatically suppressed when this device is not present. The purpose of this is to test the HW within a single system and abstract away some of the complexity for the testing team.

# **Logger**

Logging the data can be done through the provided test but no data is sent through the application. The logging assumes that data is coming to the card through some other application or device and merely serves to capture the data as well as the packet descriptors and write that data to disk. The data is written in binary format, and the logger functions convert those binary files to readable txt files when logging is complete.

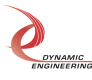

# **Driver Installation**

Driver Installation is simple, first right-click on the SpaceWireMonitorBase.inf file and click "install", this will load the base driver automatically and enumerate the channels in the Window's Device Manager. Once this is installed, follow the same step by right clicking on the SpaceWireMonitorChan.inf file and click "Install".

Once the driver is installed on a system, the driver files are automatically copied to the "Window's Store" (i.e., a special directory where windows stores driver files). The driver will automatically load every time the computer is booted.

# **Uninstallation**

Open the device manager and navigate to the "SpaceWireMon Device" element, expand the tree down by pressing the ">" arrow. There you will see the base and channel device. Right-click on the channel device and select "uninstall device" (IMPORTANT – once this uninstall is selected a window will pop up, check the box that says "Delete the driver software installed for this device" (this removes the driver from the windows store). For the second channel this pop-up will not offer the same box as the software is already removed from the store. Finally, do the same thing with the base driver – again remembering to check the box as the base driver is a separate piece of software that has been copied to the Window's Store.

# **API**

The primary API for the device can be located in the Ioctl.h file, and there are some additional ioctl calls that can be found in the SpaceWireMonitorBase/ChanPublic.h files. One of the most useful of those is the IOCTL\_DE\_REG\_CMD which takes a DE\_REG\_CMD as both input and output and allows you to read/write to any register using the offsets defined in SpaceWireMonitorChanPublic.h.

```
/**
* @brief Get information for the channel
* @param handle handle to monitor channel
 * @param chan_device_info struct filled by routine
 * @return true on success
*/
bool GetChanInfo(HANDLE handle, SPWRMON_CHAN_DRIVER_DEVICE_INFO & chan_device_info);
/**
* @brief Get the channel configuration
* @param handle handle to monitor channel
* @param config struct filled by routine
* @return true on success
*/
bool GetChanConfig(HANDLE handle, SPWRMON_CHAN_CONFIG& config);
/**
* @brief Set the channel configuration
* @param handle handle to monitor channel
 * @param config struct filled by routine
* @return true on success
*/
bool SetChanConfig(HANDLE handle, SPWRMON_CHAN_CONFIG& config);
/**
* @brief Reads packet length from the channels packet length fifo
* @param handle handle to monitor channel
```
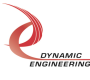

```
SpaceWire Monitor Win10 Driver Manual
```

```
* @param val ULONG filled by routine
 * @return true on success
*/
bool ReadPacketLenFifo(HANDLE handle, ULONG &val);
/**
* @brief Resests all the channels fifos
 * @param handle handle to monitor channel
* @return true on success
*/
bool ResetFifos(HANDLE handle);
/**
 * @brief Gets the channels fifo levels
 * @param handle handle to monitor channel
 * @param val SPWRMON_CHAN_FIFO_COUNTS struct filled by routine
 * @return true on success
*/
bool GetFifoCounts(HANDLE handle, SPWRMON CHAN FIFO COUNTS& val);
/**
* @brief Writes data to the channels data fifo - used for testing
* @param handle handle to monitor channel
 * @param val ULONG written to fifo
 * @return true on success
*/
bool WriteDataFifo(HANDLE handle, ULONG& val);
/**
 * @brief Reads data from the channels data fifo
 * @param handle handle to monitor channel
 * @param val ULONG filled by routine
 * @return true on success
*/
bool ReadDataFifo(HANDLE handle, ULONG& val);
/**
* @brief Disables the monitor - monitor is enabled by configuring the channel
* @param handle handle to monitor channel
* @return true on success
*/
bool DisableMonitor(HANDLE handle);
/**
* @brief Forces an interrupt on the channel (this call already enables the interrupt in the driver)
 * @param handle handle to monitor channel
* @return true on success
*/
bool ForceInterrupt(HANDLE handle);
```
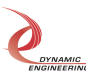

```
/**
* @brief Register an event to be signaled when an interrupt occurs
* @param handle handle to monitor channel
* @param event object to be signaled
* @return true on success
*/
bool RegisterMonEvent(HANDLE handle, HANDLE * event handle);
/**
* @brief Enables the master interrupt for the channel
* @param handle handle to monitor channel
* @return true on success
*/
bool EnableInterrupt(HANDLE handle);
/**
* @brief Disables the master interrupt for the channel
* @param handle handle to monitor channel
* @return true on success
*/
bool DisableInterrupt(HANDLE handle);
/**
* @brief Reads all data on the device, if small packets are being monitored 
         this can drop packets because of DMA overhead
* @param handle handle to monitor channel
* @param data empty vector, cleared, resized, and filled by routine
* @return bytes read or negative on error
*/
uint32 t ReadDevice(HANDLE handle, std::vector<char>& data);
/**
* @brief Reads all data on the device, if small packets are being monitored 
         this can drop packets because of DMA overhead
* @param handle handle to monitor channel
* @param data buffer pointer filled by routine
* @param len of desired data - routine will not read more than this but may read less
* @return bytes read or negative on error
*/
uint32_t ReadDevice(HANDLE handle, char * data, uint32_t len);
/**
* @brief Reads all data on the device, but will optimize read size to avoid dropping packets.
         This can be slower due to the optimization and timeout required for the optimization.
* @param handle handle to monitor channel
* @param data empty vector, cleared, resized, and filled by routine
* @param size of desired data - routine will not read more than this but may read less
* @param timeout_ms timeout in milliseconds if less data than size is read
```
\* @return bytes read or negative on error

\*/

uint32\_t ReadDeviceDMAOptimized(HANDLE handle, std::vector<char>& data, ULONG size, ULONG timeout\_ms);

/\*\*

- \* @brief Reads any available packet lens, and associates descriptor with timestamp.
- \* @param handle handle to monitor channel

\* @param packet\_lens vector of packet lens filled by routine, will add data to existing data (not

clear)

\* @param timestamps vector of timestamps filled by routine, will add data to existing data (not clear)

\* @return number of descriptors read or negative on error

\*/

uint32\_t ReadPacketLensWithTimestamps(HANDLE handle, std::vector<ULONG>& packet\_lens, std::vector<std::chrono::steady\_clock::time\_point>&timestamps);

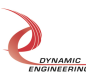

# **IOCTL Definitions**

### **DE\_GET\_BD\_INFO**

- Functions: Gets the relevant board information for each port. This IOCTL takes a struct pointer as a parameter and then fills it.
- Input: de spwr rev t \*
- Output: **de\_spwr\_rev\_t \***
- Notes: typedef struct de\_spwr\_rev {

```
 /* FPGA design ID and revision */
   uint8_t des_major;
   /* Only applicable to BK versions, always 0
   * for legacy versions */
   uint8_t des_minor;
   uint8_t des_type;
   /* bits 7-0 reflect user switch settings */
   uint8_t dips;
   uint16_t max_speed[DE_NUM_SPWR_PTS];
   uint32_t rx_fifo_len[DE_NUM_SPWR_PTS];
} __attribute__((packed)) de_spwr_rev_t;
```
### **DE\_CONFIG\_PT**

- Function: Gets/Sets the port configuration
- Input: **de\_spwr\_cfg\_t \***
- Output: **de\_spwr\_cfg\_t \***
- Notes:

```
/* Ioctl/configuration operations */
typedef enum de_op {
  DE GET OP = 0,
  DE SET_OP = 1,
   /* Read/Modify/Write used for register
  * ioctls */
  DE_RMW_OP = 2,
} de_op_t;
/* Ioctl/configuration operations */
```

```
typedef enum de_op {
  DE_GET_OP = 0,
  DE_SET_OP = 1,
   /* Read/Modify/Write used for register
  * ioctls */
  DE_RMW_OP = 2,
} de_op_t;
```
#### /\* DMA priorities for accessing \* I/O FIFOs \*/ typedef enum de\_dma\_pri { /\* Default, R/W same priority \*/ DE SAME PRI =  $0$ , /\* DMA Reads prioritized \*/ DE\_RD\_PRI =  $1$ ,

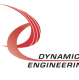

```
 /* DMA Writes prioritized */
                 DE_WR_PRI =
              /* Operating parameters per SpaceWire port */
              typedef struct de_spwr_cfg {
                /* Of type de_opt_t * uint32_t op;
                /* Of type de_opt_t, Wrap back or External I/O */uint32 t mode;
                 /* Timeout in seconds for blocking reads
                 * If 0, then block forever */
                uint32 t blocking rd to;
                 /*This stores the original number before conversion to jiffies */
                uint32 t blocking rd to sec stored;
                 /* Timeout in seconds for time code ioctl reads
                 * interrupt driven, if 0, block forever */
                 uint32_t tc_rd_to;
                /* Of type de_dma_pri_t *uint8 t dma pri;
                 /* Disable packet mode
                 * If this mode is utilized both transmit and receive ports must
                 * be operating in this mode */
                uint8 t disable pkt mode;
                 /* Set to enable auto link start, this allows
                 * other end of link to initiate link start
                 * Note, this bit is overloaded when operating in monitor mode
                * 0 = Link down on start, 1 = link up on start */
                uint8<sub>t</sub> auto_start;
                 } __attribute__((packed)) de_spwr_cfg_t;
DE_GET_STATS
```
- Function: Gets Stats for the port
- Input: **de\_spwr\_stats\_t \***
- Output: **de\_spwr\_stats\_t \***
- Notes:

```
/* Stats maintained for each port */
```

```
typedef struct de_spwr_pt_stats {
```
/\* Current Link state, of de\_lnk\_stat\_t \*/

```
uint32 t cur lnk stat;
```
/\* Maximum rx or tx throughput \*/

```
 uint32_t max_tput;
```
- uint32\_t purge\_err\_cnt;
- uint32\_t credit\_err\_cnt;
- uint32\_t esc\_err\_cnt;
- uint32\_t discon\_err\_cnt;
- uint32\_t parity\_err\_cnt;
- uint32\_t fifo\_ovfl\_cnt;
- uint64\_t rx\_byte\_cnt;
- uint64\_t tx\_byte\_cnt;
- } \_\_attribute\_\_((packed)) de\_spwr\_pt\_stats\_t;

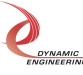

### **DE\_REG**

- Function: Gets/Sets specific register values at given level (port or base) and offset
- Input: **de\_reg\_cmd\_t \***
- Output: **de\_reg\_cmd\_t \***
- Notes:

```
typedef struct de_reg_cmd {
  /* DE_GET_OP, DE_SET_OP, DE_RMW_OP */
  de op top;
   de_reg_off_t base;
  /* Value read, or to be written *unsigned int val:
   /* Reg number or word offset from base */
   unsigned int reg;
  /* Mask if op is RMW * unsigned int mask;
} de_reg_cmd_t;
```
# **Additional Software Information**

## **Invocation of de\_mon**

#### **./de\_mon a | b 0 | 1**

The first parameter specifies which channel to monitor (**a** for channel 0, **b** for channel 1). The second parameter specifies whether packets are currently being transmitted. 0 denotes packets are not being transmitted, 1 denotes packet transmission in progress.

#### **./de\_mon a | b 0 | 1 1**

The last optional parameter disables packet mode. All data received by Monitor is captured irrespective of packet boundaries if enabled on channel being monitored.

The application will write packet data to a binary file named **monitor\_a.dat** for channel a, or **monitor\_b.dat** for channel b. The file will be resident in the same directory as the Monitor application. Upon completion of capture (application terminated via <ctrl-c>), the file can be converted to a text file by invoking the conversion application.

**./ de\_BinToTxt bin\_file out\_file**

*Command line view while monitor is running:*

xxxx@dyneng1:~/Dyneng/de SpWrMon\$ ./dyn\_mon a 0 File write len = 511K bytes Configured /dev/deSpWrMon\_0 Monitor a:: cumm pkt bytes 532000000 wait cnt 0

Notes: 1) cumm pkt bytes is the stored size of the binary file. 2) For this example, the Monitor application captured 1 million 512-byte packets.

#### **Command line view after ^c stops monitor application which captured two 128 byte packets:**

xxxx@dyneng1:~/Dyneng/de SpWrMon\$ ./dyn\_mon a 0

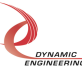

```
File write len = 511K bytes
Configured /dev/deSpWrMon_0
^CMonitor a::cumm pkt bytes 296 wait_cnt 0
             Cur link state = Link Down
             Rx byte cnt = 256
             Tx byte cnt = 0Rx packet cnt = 2
             Rx max packets = 1Rx max bytes = 128
             Max loop = 2Drop cnt = 0Closed file 0
Channel a cummulative byte count 296 wait_cnt 0
xxxx@dyneng1:~/Dyneng/de_SpWrMon$
```
Notes: 1) For this example the Monitor application captured two 128 byte packets. 2) Cumulative byte count is the bytes needed to store captured data and time stamps in binary format.

### **Text file result of two 128 byte packets captured by Monitor application. Text file is created by converting binary file monitor0\_a.dat written by Monitor application to a readable text file (montior0\_a.txt) using the ./dyn\_bcnvrt program provided.**

TS is time stamp of format sec.ns

TS:37107.968356917::Packet Number:0::Packet Length:128 a0 b0 c0 00 a0 b0 c0 01 a0 b0 c0 02 a0 b0 c0 03 a0 b0 c0 04 a0 b0 c0 05 a0 b0 c0 06 a0 b0 c0 07 a0 b0 c0 08 a0 b0 c0 09 a0 b0 c0 0a a0 b0 c0 0b a0 b0 c0 0c a0 b0 c0 0d a0 b0 c0 0e a0 b0 c0 0f a0 b0 c0 10 a0 b0 c0 11 a0 b0 c0 12 a0 b0 c0 13 a0 b0 c0 14 a0 b0 c0 15 a0 b0 c0 16 a0 b0 c0 17 a0 b0 c0 18 a0 b0 c0 19 a0 b0 c0 1a a0 b0 c0 1b a0 b0 c0 1c a0 b0 c0 1d a0 b0 c0 1e a0 b0 c0 1f

TS:37107.968436231::Packet Number:1::Packet Length:128 0d 0e 0f 00 0d 0e 0f 01 0d 0e 0f 02 0d 0e 0f 03 0d 0e 0f 04 0d 0e 0f 05 0d 0e 0f 06 0d 0e 0f 07 0d 0e 0f 08 0d 0e 0f 09 0d 0e 0f 0a 0d 0e 0f 0b 0d 0e 0f 0c 0d 0e 0f 0d 0d 0e 0f 0e 0d 0e 0f 0f 0d 0e 0f 10 0d 0e 0f 11 0d 0e 0f 12 0d 0e 0f 13 0d 0e 0f 14 0d 0e 0f 15 0d 0e 0f 16 0d 0e 0f 17 0d 0e 0f 18 0d 0e 0f 19 0d 0e 0f 1a 0d 0e 0f 1b 0d 0e 0f 1c 0d 0e 0f 1d 0d 0e 0f 1e 0d 0e 0f 1f

### **Command line view after enter stops monitor application with packet mode disabled which captured 256 bytes (channel a transmitted four, 64 byte packets):**

Note: Packet count is not displayed when Monitor invoked with packet mode disabled.

xxxx@dyneng1:~/Dyneng/de\_SpWrMon\$ ./dyn\_mon a 0 1 File write len = 511K bytes Configured /dev/deSpWrMon\_0 Monitor a:: cumm pkt bytes 304 wait cnt 0

> Cur link state  $=$  Link Down  $Rx$  byte cnt = 256 Rx max bytes  $= 128$

*Embedded Solutions* Page 10 of 14

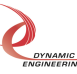

Closed file 0

 $Max loop$  = 3 Drop cnt  $= 0$ 

Channel a cummulative byte count 304 wait\_cnt 0

### **Resulting text file when running with packet mode disabled (four 64 byte packets transmitted):**

Note: First two packets, packet boundaries happened to be preserved, last two packets were combined into one.

Disregard packet numbers and boundaries in this mode, only inspect data. TS is time stamp of format sec.ns

TS:5179.822099121::Packet Number:0::Packet Length:64 a0 b0 c0 00 a0 b0 c0 01 a0 b0 c0 02 a0 b0 c0 03 a0 b0 c0 04 a0 b0 c0 05 a0 b0 c0 06 a0 b0 c0 07 a0 b0 c0 08 a0 b0 c0 09 a0 b0 c0 0a a0 b0 c0 0b a0 b0 c0 0c a0 b0 c0 0d a0 b0 c0 0e a0 b0 c0 0f

TS:5179.822099121::Packet Number:1::Packet Length:64 0d 0e 0f 00 0d 0e 0f 01 0d 0e 0f 02 0d 0e 0f 03 0d 0e 0f 04 0d 0e 0f 05 0d 0e 0f 06 0d 0e 0f 07 0d 0e 0f 08 0d 0e 0f 09 0d 0e 0f 0a 0d 0e 0f 0b 0d 0e 0f 0c 0d 0e 0f 0d 0d 0e 0f 0e 0d 0e 0f 0f

TS:5179.822099121::Packet Number:2::Packet Length:128 a0 b0 c0 00 a0 b0 c0 01 a0 b0 c0 02 a0 b0 c0 03 a0 b0 c0 04 a0 b0 c0 05 a0 b0 c0 06 a0 b0 c0 07 a0 b0 c0 08 a0 b0 c0 09 a0 b0 c0 0a a0 b0 c0 0b a0 b0 c0 0c a0 b0 c0 0d a0 b0 c0 0e a0 b0 c0 0f 0d 0e 0f 00 0d 0e 0f 01 0d 0e 0f 02 0d 0e 0f 03 0d 0e 0f 04 0d 0e 0f 05 0d 0e 0f 06 0d 0e 0f 07 0d 0e 0f 08 0d 0e 0f 09 0d 0e 0f 0a 0d 0e 0f 0b 0d 0e 0f 0c 0d 0e 0f 0d 0d 0e 0f 0e 0d 0e 0f 0f

### **Debug**

If an error is encountered while running the Monitor, please perform the following steps. This information is required by Technical Support to resolve any issues.

- 1) Execute modinfo de\_SpwrDrv.ko Driver version as well as other information will be displayed. Note the version.
- 2) Execute dmesg This command will display error messages logged by the driver. Dynamic Engineering drivers are quite verbose logging errors and cause. Take a screen shot of the output.
- 3) Contact Technical Support with information collected in steps 1 and 2.

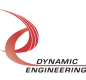

# **Warranty and Repair**

Please refer to the warranty page on our website for the warranty and options that are currently offered.

www.dyneng.com/warranty

# **Service Policy**

Before returning a product for repair, verify to the best of your ability, that the suspected unit is as fault. Then call the Dynamic Engineering Customer Service Department for a Return Material Authorization (RMA) number. Carefully package the product, in the original packaging if possible, and ship prepaid and insured with the RMA number clearly written on the outside of the package. Include a return address and the telephone number of a technical contact. For out-of-warranty repairs, a purchase order for repair charges must accompany the return. Dynamic Engineering will not be responsible for damages due to improper packaging of returned items. For service on Dynamic Engineering products not purchased directly from Dynamic Engineering, contact your reseller. Products returned to Dynamic Engineering for repair by anyone other than the original customer will be treated as out-of-warranty.

# **Out-of-Warranty Repairs**

Out-of-warranty repairs will be billed on a material and labor basis. Customer approval will be obtained before repairing any item if the repair charges will exceed one half of the list price for one of that kind of unit. Return transportation and insurance will be billed as part of the repair in addition to the minimum RMA charge.

# **Contact:**

Customer Service Department Dynamic Engineering 150 DuBois St. Suite B/C Santa Cruz, CA 95005 (831) 457-8891 support@dyneng.com

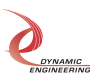

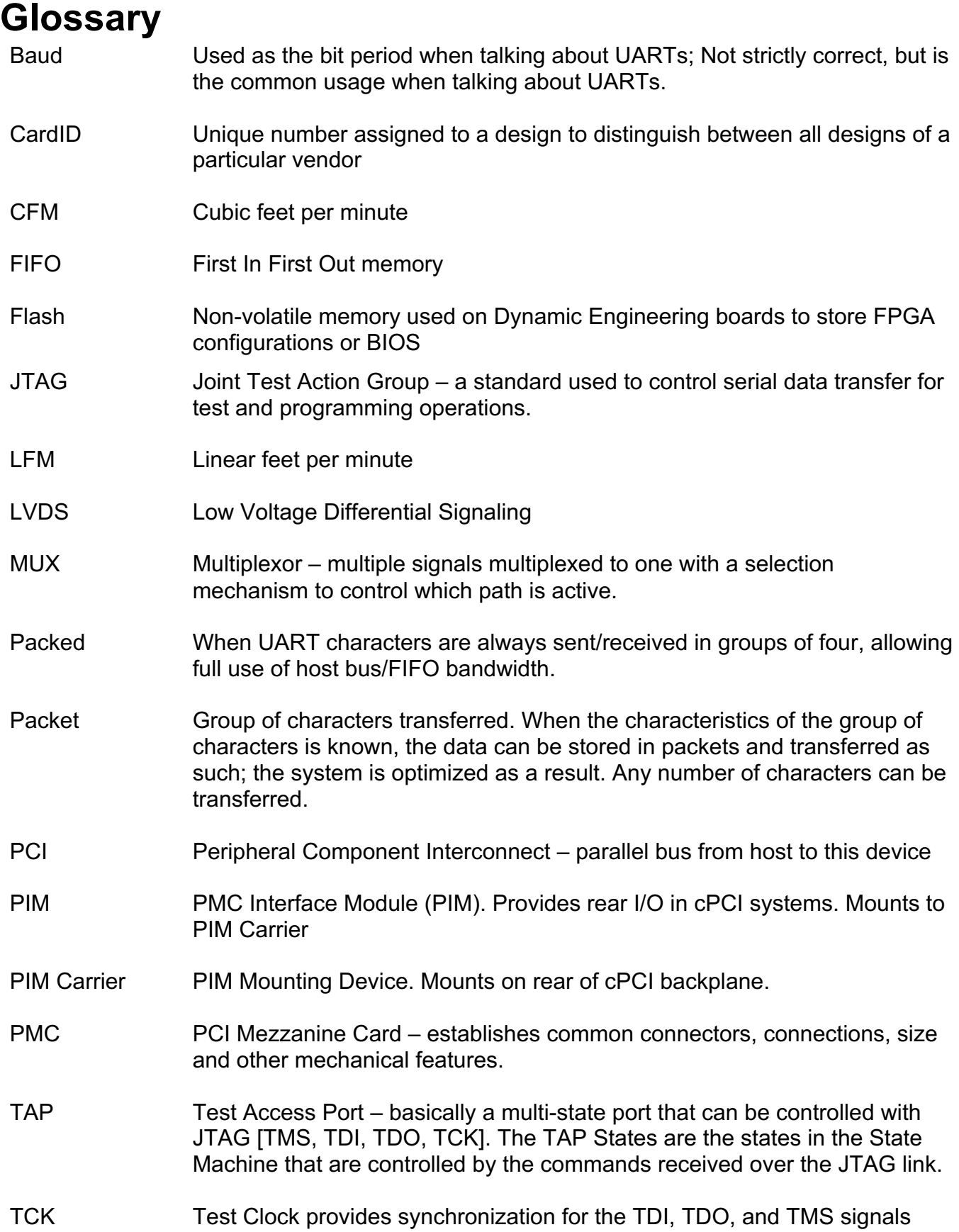

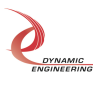

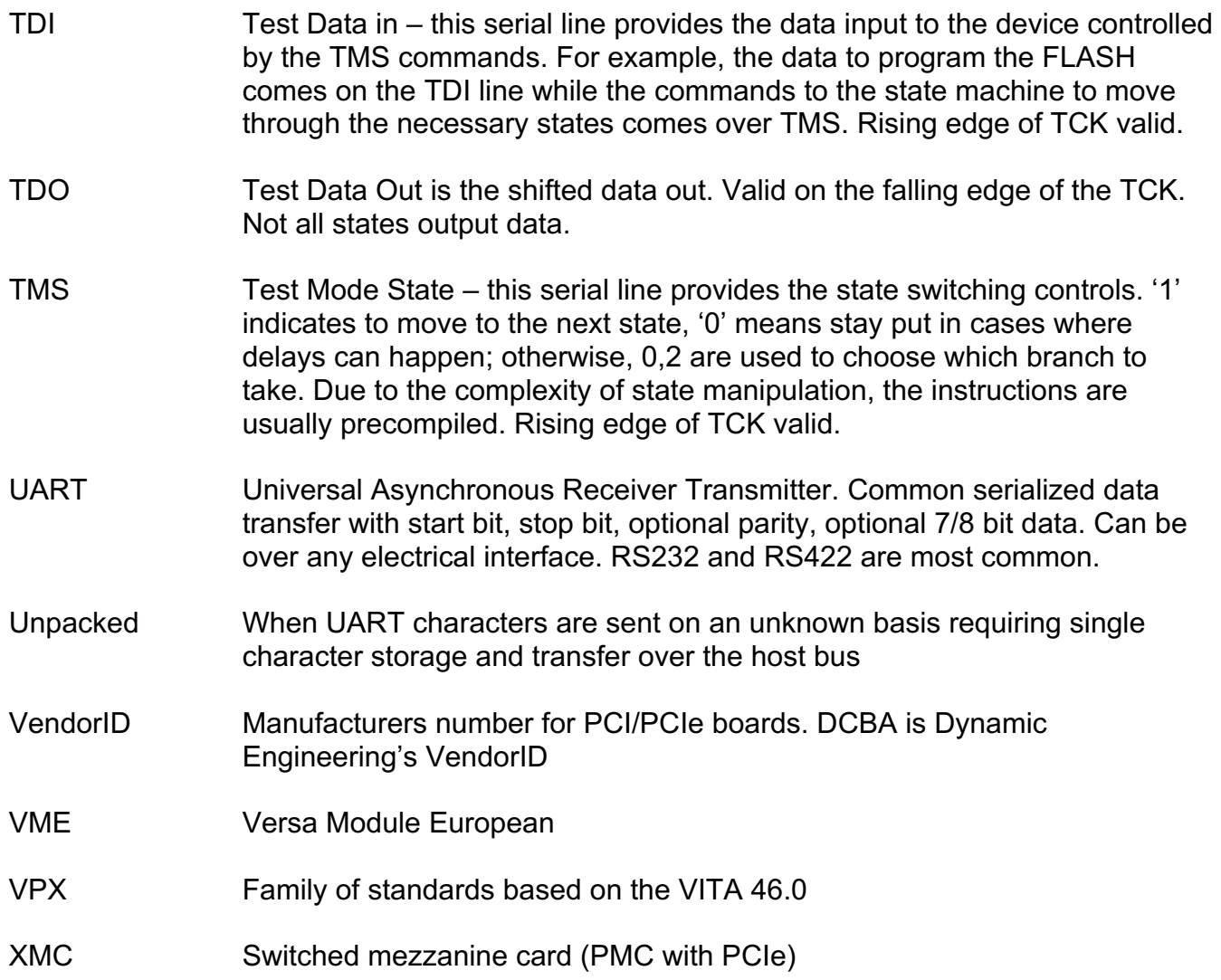

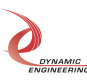